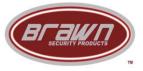

# **Operation Manual for Digital Lock System**

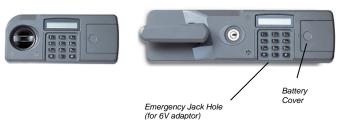

Thank you for purchasing a Brawn Safe

# To open safe:

- Install 4-AA quality Alkaline batteries
- The factory code is set to 4560
- Press \* 4 5 6 0 #
- Turn knob (Key) to the right and open the safe with "Match" on the LCD

### To change the factory code (Manager code):

- With the door open, reach through the hole on the inside of the door and press the M button for changing inner number - LCD shows New PW
- Enter the new personal code from 4 16 digit (ex: 5555).
- Press the button (#) for the end LCD shows Success
- Test the lock with door open by pressing \*5555# and see Match on the LCD

# Time penalty:

• If you make a mistake entering the code, **Error** will appear on the display. After 3 wrong attempts. **Please Wait** will appear on the display for 15 minutes, during that it cannot be used.

# Changing batteries:

• The battery need to be replaced when the LCD shows **Low Battery**.

The 6V of direct current adapter can be used if there

is no battery

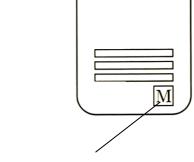

Changing Code button

#### To change code on the change mode (add users)

- Press "\*" (Start Button)
- Press end button "#"
- Press your code
- Press "#"
- Change Mode & "0-Exit" will be shown on the LCD
- Press "1" (Change PW)
- Choose one personal code by pressing other subsidiary channel: "2,3,4,5" Put (Ex: 7777#) LCD shows (New PW)
- Enter new personal code and then press "#" (Retype: New PW)
- Enter new pass word again and then press "#"
- The perfect confirmation of input will shown on LCD either (completion: **Success** or Failure: **Error**)
- Try from the beginning by pressing "\*" button if failure

#### Function Mode:

Repeating numbers will be shown on the LCD as below when you press "#" on the 0-Exit of "Change Mode"

• **0-EXIT** (Change Mode)

The customer's personal codes from channel 1-5 are available

- 1-Delete Password
  - o Channel 1 as the master code couldn't be deleted but be changed
  - Channel 2-5 could be deleted
- Press "2" on change mode (Delete #: 2,3,...)
- Press the channel you want to delete (1=Yes or 0=No)
- To delete press "1" to cancel press "0"
- If will be shown on the LCD at change mode (2-Delete Password)
- **7-Display Mode** (The Function of Hiding Personal Code)
  - o To hide press "7" again at the 0-Exit (Display Hide) Ex: (4560) will shown (\*\*\*\*)
  - To cancel press "7" again at the 0-Exit (Display Normal) Ex: \*\*\*\* will be 4560
- 8-View Log (The function for identifying the button user)

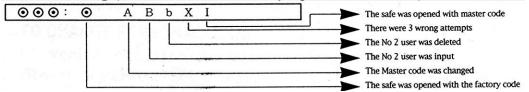

When you press "#" you are able to identify the status used it more than ten times. You will return to change mode when you press "0"

#### The method for identifying usage

**Digit**== The user who is matched with digit used safe

Capital Letter== The users from 1-5 (from A-E) was input

Small Letter== The users from 2-5 (from b-e) was deleted

**0**== The safe was opened with the factory code

**X**(English character)== There were 3 wrong attempts

• **9-Delete Log** (the function for deleting the button users)
Press **9** at the 0-Exit (1=Yes, 0=No) Success when you push "1"
In case the "Empty Log..." was shown, it means that all data were deleted